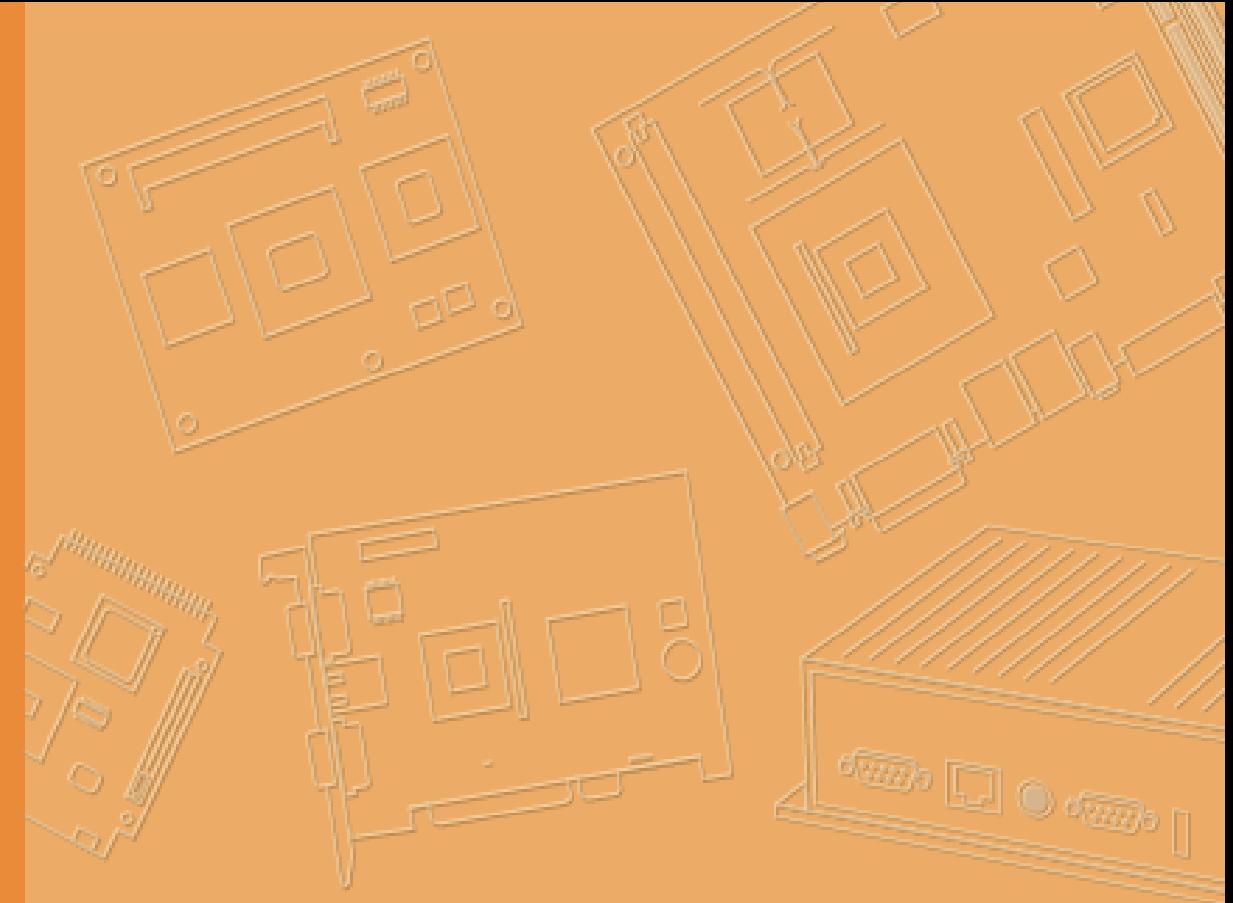

## **User Manual**

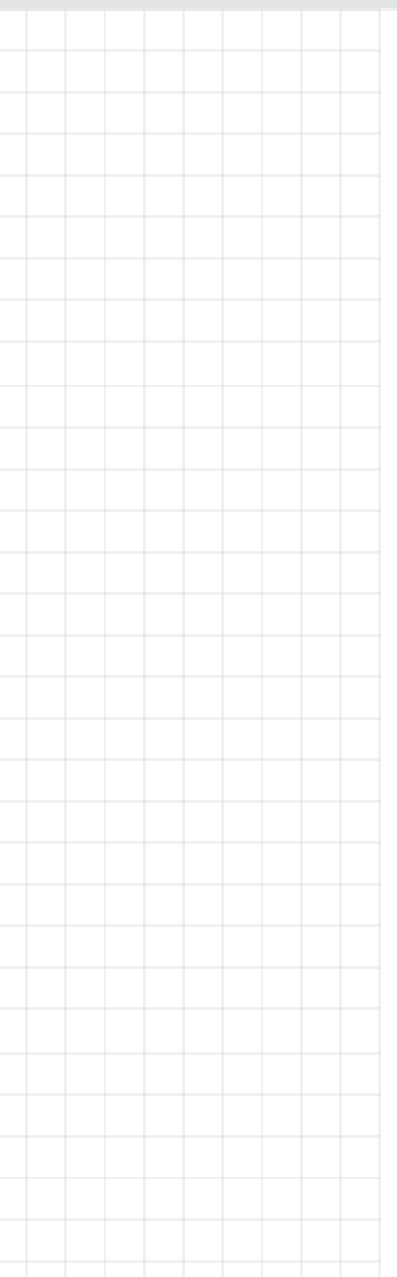

# **DLT-SA6100**

## **Screen Blanking Solution**

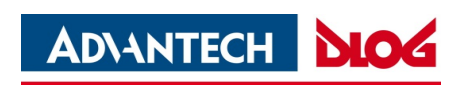

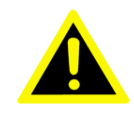

**IMPORTANT:**

For safe and proper use, follow these instructions. Keep them for future reference.

### **Manual Version**

Manual version: 1.10 Completed on: February 13, 2020

Manual revision history:

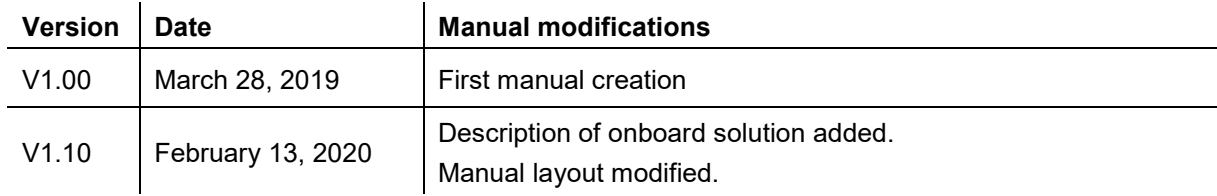

### **Copyright & Disclaimer**

This document and the software and hardware included with this product are copyrighted 2019-2020 by Advantech Co., Ltd. All rights are reserved. This document is intended for reference purposes only. All product specifications are subject to change without notice. Advantech Co., Ltd. reserves the right to make improvements in this document in the products described in this document at any time without notice. No part of this document may be reproduced in any form or by any means, electronic, photocopying, recording, translating, transmitting or otherwise, without prior written permission of Advantech Co., Ltd. Information provided in this document is intended to be accurate and reliable. However, Advantech Co., Ltd. assumes no responsibility for its use, nor for any infringements of the rights of third parties, which may result from its use.

Advantech Co., Ltd. assumes no liability for technical inaccuracies, typographic errors or faults in this documentation. Advantech Co., Ltd. also assumes no liability for damages caused directly or indirectly by the delivery, performance or usage of this material.

Note regarding all links and website content included in this document:

Advantech Co., Ltd. is not responsible for the accessibility of the websites and for the content of external links contained in this document. The content and accessibility of the linked websites are the sole responsibility of their operators.

#### **Acknowledgements**

The software and hardware designations as well as the brand names used in this documentation are in most cases also registered trademarks and are subject to the international law (trademark, brand and patent-protection laws). All product names or trademarks are properties of their respective owners.

Windows® is a registered trademark of Microsoft Corporation in the United States (US) and other countries.

RAM® and RAM Mount™ are both trademarks of National Products Inc., 1205 S. Orr Street, Seattle, WA 98108.

#### **Manufacturer**

Advantech Co., Ltd.

No. 1, Alley 20, Lane 26, Rueiguang Road, Neihu District, Taipei 11491, Taiwan, R.O.C.

### **Initial Inspection**

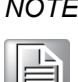

*NOTE Only valid for the DLT-SA6100 Sensor Stick product version.*

Before setting up the system, check that the item listed below is included and in good condition. If the item does not accord with the table, please contact your dealer immediately.

- DLT-SA6100 Screen Blanking Solution Quick Start Guide including Safety Notes
- DLT-SA6100 Sensor Stick

### **Technical Customer Support**

Contact your distributor, sales representative, or an Advantech Service Center for technical support. Please have the following information ready:

- Product name
- Serial number
- Description of your peripheral attachments
- Description of your software (operating system, application software, etc.)
- The exact wording of any error messages
- A complete description of the problem

Find the contact data of our Global Advantech Service Centers on our website: http://erma.advantech.com

### **A Message to the Customer**

We want you to get the best performance possible from your products. If you run into technical difficulties, we are here to help. For the most frequently asked questions, you can easily find answers in your product documentation. These answers are normally a lot more detailed than the ones we can give over the phone.

Please consult this manual first. If you still cannot find the answer, gather all the information or questions that apply to your problem, and with the product close at hand, call your dealer. Our dealers are well trained and ready to give you the support you need to get the most from your Advantech products. In fact, most problems reported are minor and can be easily solved over the phone.

In addition, free technical support is available from Advantech engineers every business day. We are always ready to give advice about application requirements or specific information on the installation and operation of any of our products.

# **Contents**

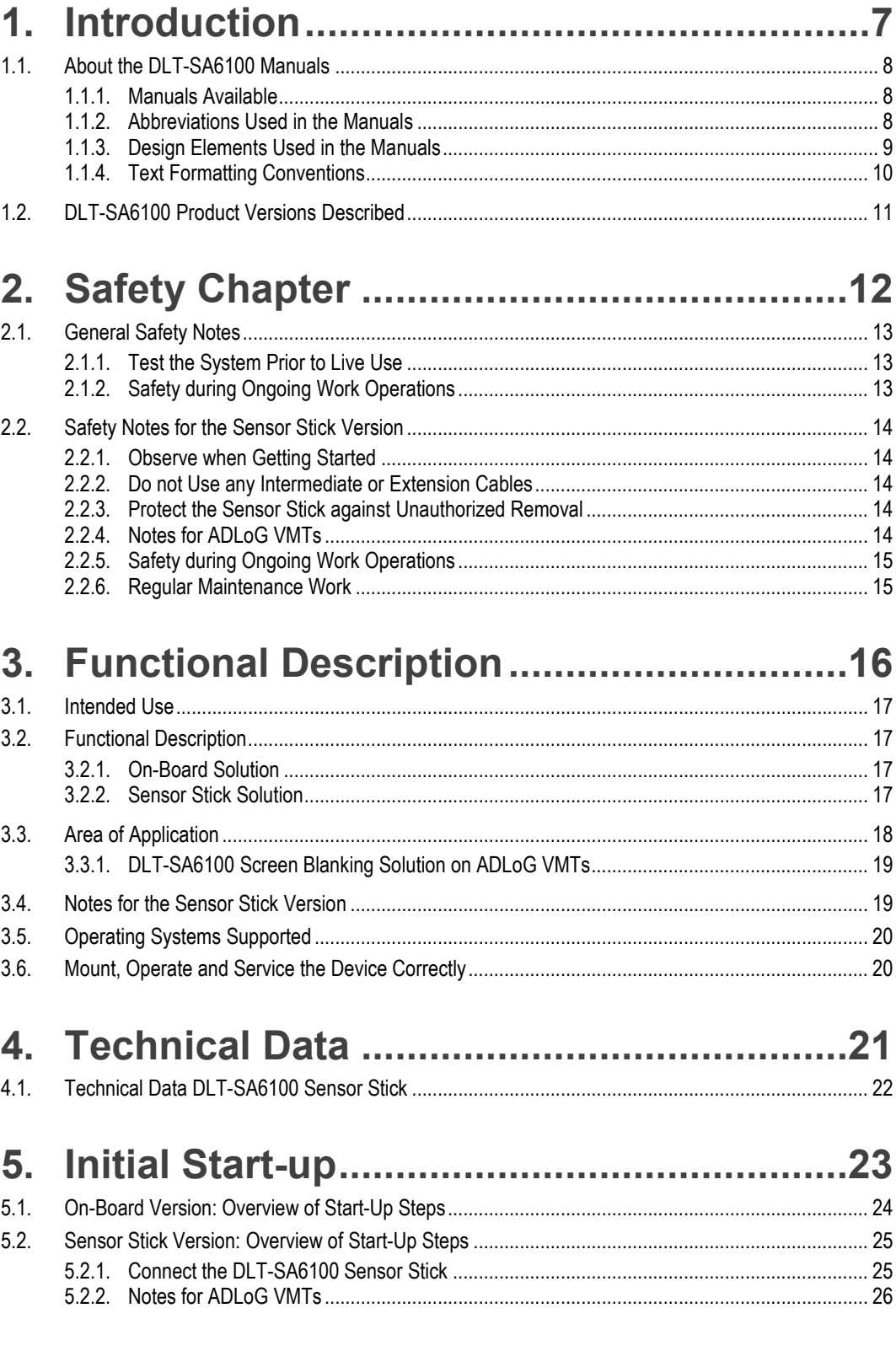

### 6. Software Download and Installation ........27

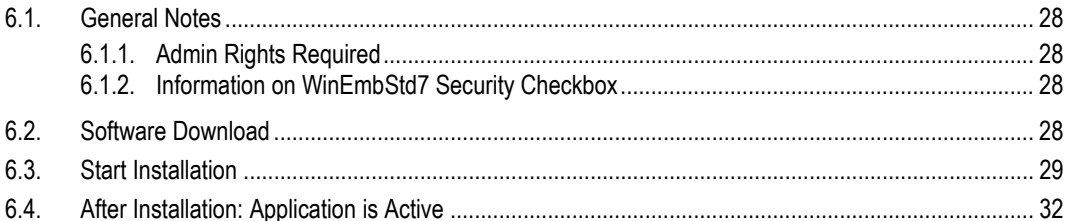

### 7. Configuration and System Test................33

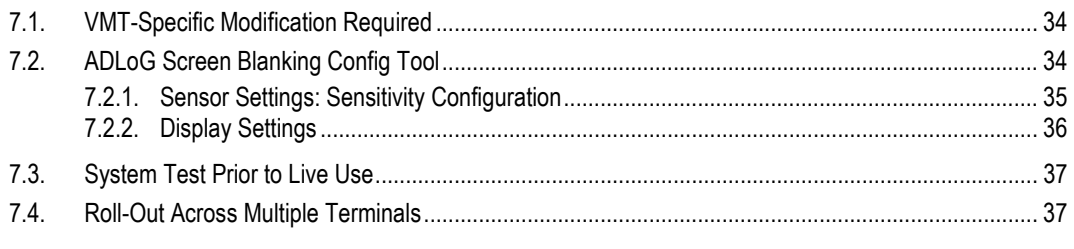

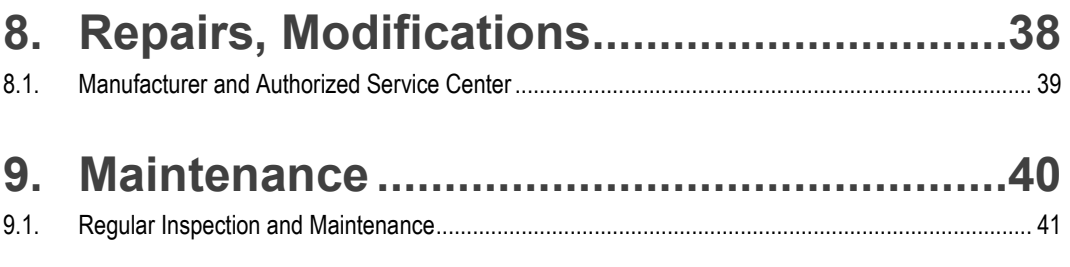

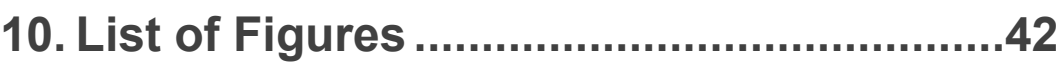

## <span id="page-6-0"></span>**1. Introduction**

### <span id="page-7-0"></span>**1.1. About the DLT-SA6100 Manuals**

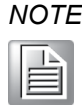

*Pay attention to the DLT-SA6100 manuals because they help avoid hazards, and reduce repair costs and downtimes.*

*Keep the manuals for future use.*

*Please contact Advantech if you require additional information or clarification. You can find the contact address in manual section Technical Customer Support.*

*The latest versions of our manuals are available at our websites: www.advantech.com [www.advantech-service-iot.eu](http://www.advantech-dlog.com/)*

#### **1.1.1. Manuals Available**

<span id="page-7-1"></span>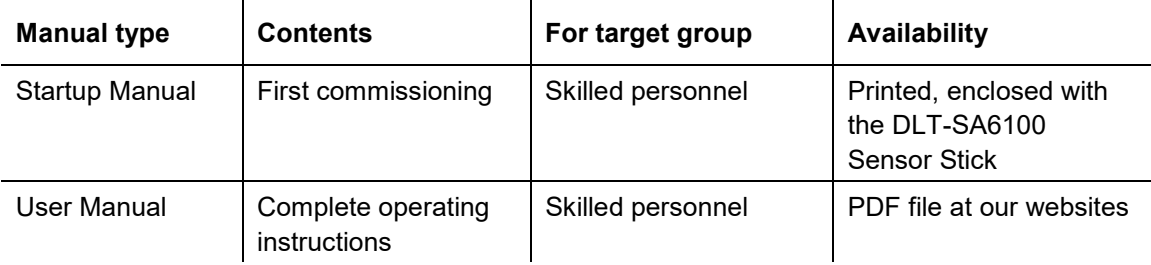

#### **1.1.2. Abbreviations Used in the Manuals**

<span id="page-7-2"></span>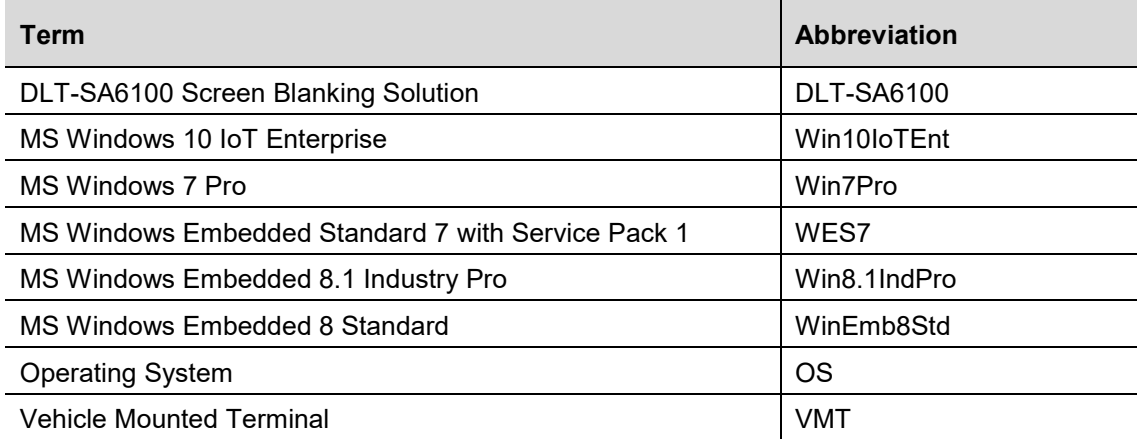

#### **1.1.3. Design Elements Used in the Manuals**

<span id="page-8-0"></span>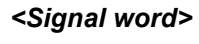

#### *<Signal word> Damage to persons*

*Signal word DANGER means that death or severe bodily injury will occur if this information is not observed.*

*Signal word WARNING means that death or severe bodily injury can occur if this information is not observed.*

*Signal word CAUTION means that slight bodily injury can occur if this information is not observed.*

*NOTICE Prevent system malfunction and property damage Information about possible property damage to avoid damaging hardware or losing data*

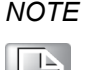

*NOTE Notes provide optional additional information*

### **1.1.4. Text Formatting Conventions**

<span id="page-9-0"></span>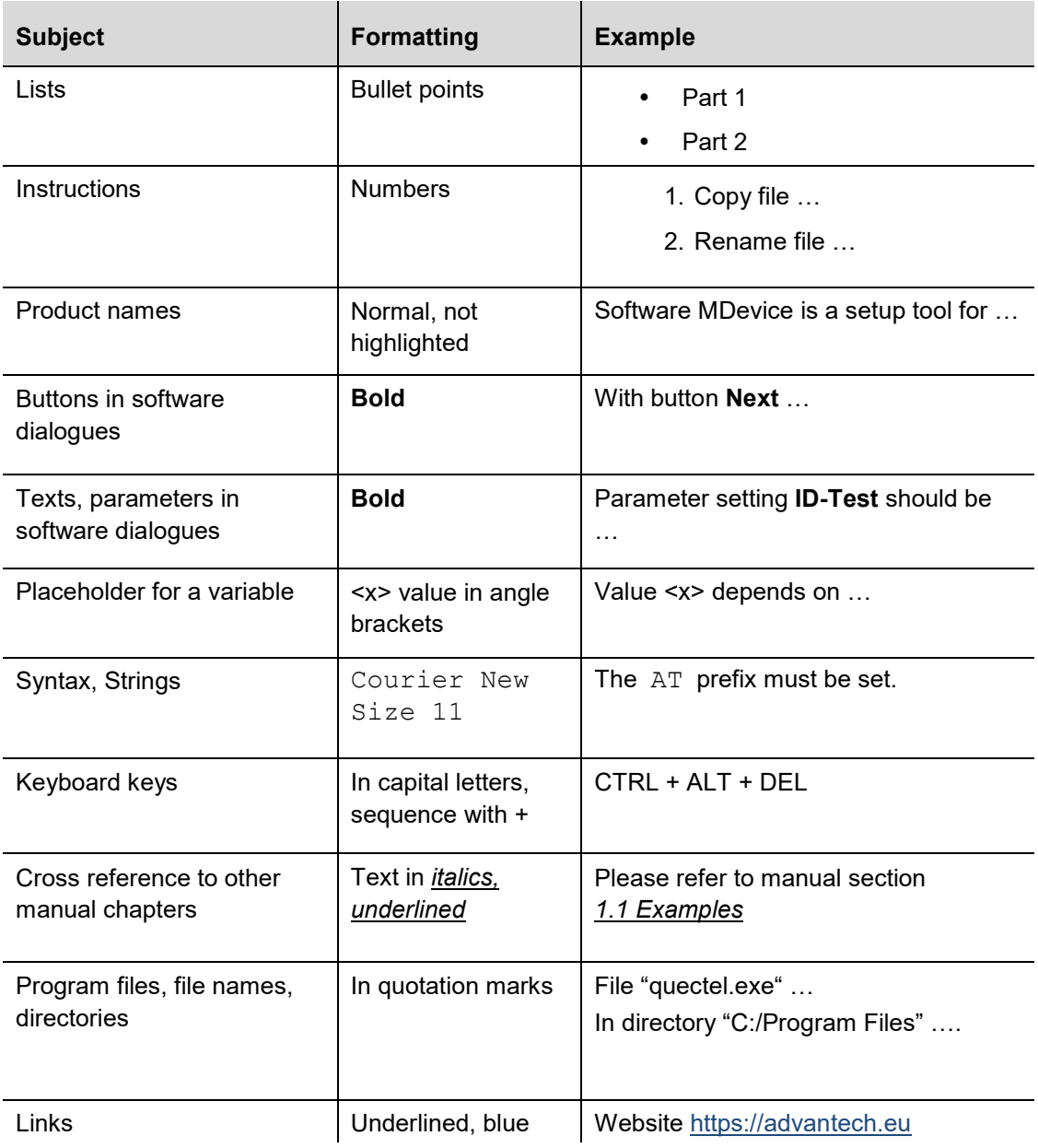

### **1.2. DLT-SA6100 Product Versions Described**

<span id="page-10-0"></span>This manual describes the following DLT-SA6100 product versions:

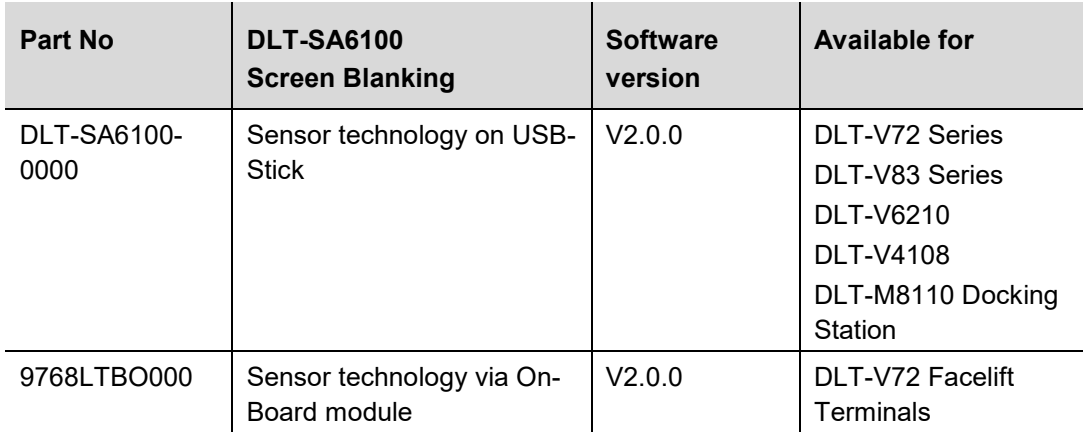

## <span id="page-11-0"></span>**2. Safety Chapter**

### <span id="page-12-0"></span>**2.1. General Safety Notes**

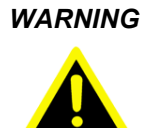

*WARNING Risk of accidents; serious and potentially fatal injury possible. It is essential to read and follow the instructions in this safety chapter.*

> *1. Read and observe these safety instructions before commissioning and using the DLT-SA6100 Screen Blanking Solution. This protects you and other persons and prevents damage to the equipment and to technical equipment in the surrounding environment.*

DLT-SA6100 Screen Blanking Solution is a support tool only; the obligation to exercise diligence when driving remains fully and at all times with the driver.

DLT-SA6100 Screen Blanking Solution:

- Does not replace the requirement of the driver to exercise diligence.
- Does not replace the requirement of the driver to observe road traffic regulations, accident prevention regulations and company safety guidelines.

#### **Driver instruction is required**

<span id="page-12-1"></span>Users of DLT-SA6100 Screen Blanking Solution must be instructed by skilled personnel.

#### **2.1.1. Test the System Prior to Live Use**

For DLT-SA6100 Screen Blanking Solution to function, the system must be configured and tested for each VMT and the usage environment in question.

- 1. Configure the system using the "ADLoG Screen Blanking Config Too**l"** for each VMT.
- 2. Then test the screen blanking on each VMT in the actual usage environment.
- <span id="page-12-2"></span>3. Re-configure the system as necessary and re-test.

#### **2.1.2. Safety during Ongoing Work Operations**

In the event of malfunctions of the DLT-SA6100 Screen Blanking Solution, the driver is not permitted to be distracted by the screen display.

### <span id="page-13-0"></span>**2.2. Safety Notes for the Sensor Stick Version**

#### **2.2.1. Observe when Getting Started**

<span id="page-13-1"></span>Implement the following measures to ensure that the **DLT-SA6100 Sensor Stick** is securely plugged into the USB port at all times.

- Suitable USB ports for the DLT-SA6100 Sensor Stick
- For DLT-SA6100 to function safely and reliably, the DLT-SA6100 Sensor Stick must be connected to a USB port fulfilling a minimum of the following technical requirements:
- USB 2.0 port type A
- Vibration-proof (tested for resistance to vibration)
- <span id="page-13-2"></span>High-retention

#### **2.2.2. Do not Use Any Intermediate or Extension Cables**

Plug the DLT-SA6100 Sensor Stick into a USB port without any intermediate or extension cables. If intermediate or extension cables are used, the DLT-SA6100 Screen Blanking Solution functionality is no longer guaranteed.

#### **2.2.3. Protect the Sensor Stick against Unauthorized Removal**

<span id="page-13-4"></span><span id="page-13-3"></span>Use a USB port that is hard to access during work. This means that the DLT-SA6100 Sensor Stick is optimally protected against accidental unplugging.

#### **2.2.4. Notes for ADLoG VMTs**

- 1. Connect the DLT-SA6100 Sensor Stick to a USB port underneath the cable cover of the ADLoG VMT.
- 2. Do not use the service USB port underneath the antenna as the stick can be easily removed here. In addition, the antenna can no longer be closed due to the stick, meaning the IP protection rating of the VMT is no longer guaranteed.

For more details, see manual section *[3.3.1](#page-18-0) [DLT-SA6100 Screen Blanking Solution on ADLoG](#page-18-0)  [VMTs.](#page-18-0)*

To access the USB ports underneath the cable cover, this cable cover on the VMT must be opened and closed correctly.

Please observe:

- 1. Work on the ADLoG VMT is only permitted to be performed by adequately qualified, skilled personnel
- <span id="page-14-0"></span>2. Follow the instructions in the relevant ADLoG VMT manual.

#### **2.2.5. Safety during Ongoing Work Operations**

In the event of malfunctions of the DLT-SA6100 Screen Blanking Solution, the driver is not permitted to be distracted by the screen display.

- 1. Never unplug the DLT-SA6100 Sensor Stick during travel.
- 2. Do not delete, modify or close the associated software application, otherwise the screen blanking will no longer be functional.

Reason for this requirement: If the DLT-SA6100 Sensor Stick becomes loose in the USB port, the sensors integrated into the stick will no longer detect whether or not the vehicle is stationary or moving. Blanking is no longer guaranteed, and the driver may be distracted from driving.

<span id="page-14-1"></span>Most ADLoG VMTs are equipped with suitable USB ports which are located underneath the cable cover on the devices. For more details, see manual section *[3.3.1](#page-18-0) [DLT-SA6100 Screen Blanking](#page-18-0)  [Solution on ADLoG VMTs.](#page-18-0)*

#### **2.2.6. Regular Maintenance Work**

VMTs are subjected to high loads due to vibration and shocks. The DLT-SA6100 Sensor Stick is designed especially for this usage.

However, the DLT-SA6100 Sensor Stick may loosen in some circumstances, meaning functionality may be restricted.

1. Carry out checks on a regular basis (depending on the load and environmental conditions, e.g. weekly, monthly, etc.) to ensure that the DLT-SA6100 Sensor Stick is securely fixed in the USB port.

## <span id="page-15-0"></span>**3. Functional Description**

### **3.1. Intended Use**

<span id="page-16-0"></span>DLT-SA6100 Screen Blanking Solution is used to overlay the display of VMTs with a black or a customer-defined static image as soon as the vehicle is in motion. The driver is not distracted, and the running application can no longer be used. Once the vehicle is stationary again, the display is reactivated automatically.

### <span id="page-16-1"></span>**3.2. Functional Description**

#### **3.2.1. On-Board Solution**

<span id="page-16-2"></span>With the DLT-SA6100 On-Board solution, the VMT has an extension board with an integrated sensor that registers the vehicle movement or vehicle standstill.

In addition to the extension board, the "ADLoG Screen Blanking Software" is required.

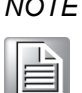

*NOTE The DLT-SA6100 On-Board solution is currently only available for the DLT-V72 facelift terminals (date: Jan 2020). The extension board can only be installed in the VMT by the manufacturer.*

#### **3.2.2. Sensor Stick Solution**

<span id="page-16-3"></span>With the Sensor Stick solution, the sensor that registers vehicle movement or vehicle standstill is integrated on a USB stick. This USB stick must be connected to a suitable USB interface on the VMT.

In addition to the USB stick, the "ADLoG Screen Blanking Software" is required.

This solution is currently available for all VMTs described in manual section *[3.3](#page-17-0) Area of Application*.

### **3.3. Area of Application**

<span id="page-17-0"></span>DLT-SA6100 Screen Blanking Solution provides add-on functionality for VMTs (data communication terminals) that are used in commercial environments, such as logistics, warehousing and production. Any other or additional use beyond this is deemed improper. The user/operator of the VMT and the DLT-SA6100 Screen Blanking Solution system shall be solely liable for any damage resulting from improper use. This also applies to unauthorized modifications made to the system.

DLT-SA6100 Screen Blanking Solution is permitted to be used on the company site, but not on public streets and in public locations.

For DLT-SA6100 Screen Blanking Solution, the corresponding defined "Intended use" of the VMT in question shall apply.

DLT-SA6100 Screen Blanking Solution is only permitted to be operated as follows:

- In accordance with the defined, intended use.
- In the environmental conditions specified for the VMT in question (temperature, vibration, etc.).
- In accordance with the intended use of the VMT.
- In compliance with the documentation and here in particular the safety and warning notices for the VMT.

Additionally, only valid for the Sensor Stick product version:

 Within the usage limits of the DLT-SA6100 Sensor Stick, in other words at ambient temperatures between -40°C and +80°C ( $\sim$  -40 °F to 176 °F).

#### **DLT-SA6100 Screen Blanking Solution**:

- Is not approved for use in areas at risk of explosion.
- Is not approved for use in life-support systems or safety-critical systems where a system malfunction can lead to the direct or indirect endangerment of human life.

The DLT-SA6100 Screen Blanking Solution modules have been designed and built according to modern technology standards and accepted safety regulations. Improper use can result in injury to persons and damage to property, however, meaning that the following points must be observed:

- Correct transport, storage, commissioning and maintenance
- Operation by trained personnel
- The owner/operator commitments with regards to safety (accident prevention regulations, occupational safety) must be observed.

#### **3.3.1. DLT-SA6100 Screen Blanking Solution on ADLoG VMTs**

<span id="page-18-0"></span>The DLT-SA6100 Screen Blanking Solution functionality has been tested on the following ADLoG VMTs:

- DLT-V72 Series
- DLT-V83 Series
- DLT-V6210
- DLT-V4108
- <span id="page-18-1"></span>DLT-M8110 Docking Station

### **3.4. Notes for the Sensor Stick Version**

The DLT-SA6100 Sensor Stick has been connected in each case for the tests to a USB port underneath the cable cover on the ADLoG VMT.

These USB ports fulfill the following technical requirements:

- USB 2.0 port type A
- Vibration-proof (tested for resistance to vibration)
- High-retention

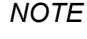

*NOTE Advantech Co., Ltd. cannot guarantee the fault-free function of the DLT-SA6100 Screen Blanking Solution on devices from other manufacturers as the technical specifications for these devices and the USB ports installed in these devices are not known and cannot be tested. Advantech Co., Ltd. shall not accept any liability for damage occurring due to the faulty functioning of the DLT-SA6100 Screen Blanking Solution on devices from other manufacturers.*

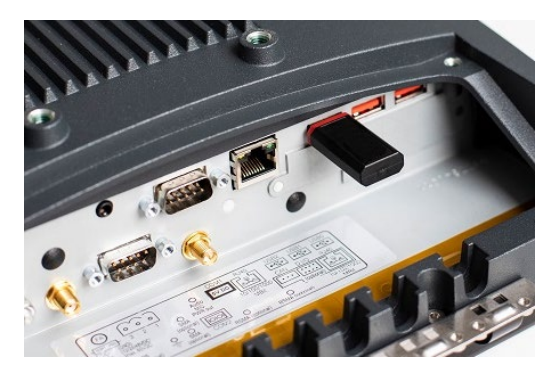

<span id="page-18-2"></span>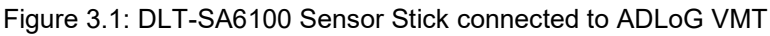

### **3.5. Operating Systems Supported**

- <span id="page-19-0"></span>Win10IoTEnt
- Win7Pro
- WES7
- Win8.1IndPro
- <span id="page-19-1"></span>WinEmb8Std

### **3.6. Mount, Operate and Service the Device Correctly**

DLT-SA6100 Screen Blanking Solution was designed and built according to modern technology and accepted safety regulations.

However, the operation of the DLT-SA6100 Screen Blanking Solution can endanger personnel or third parties and cause damage to the device and other material assets when, for example, the device is:

- Installed incorrectly or configured improperly.
- Operated by untrained or uninstructed personnel.
- Improperly operated and maintained.
- Not used as intended.

The owner/operator commitments with regards to safety (accident prevention regulations, occupational safety) are to be followed.

## <span id="page-20-0"></span>**4. Technical Data**

### <span id="page-21-0"></span>**4.1. Technical Data DLT-SA6100 Sensor Stick**

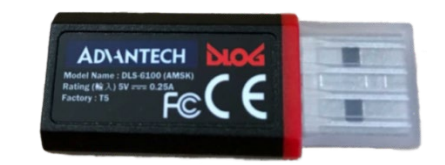

Figure 4.1: DLT-SA6100 Sensor Stick with USB plug cover

- <span id="page-21-1"></span>• Operating temperature: -40 °C to +80 °C ( $\sim$  -40 °F to 176 °F)
- USB type 2.0
- Power consumption (rating): 5 V, 0.25 A

Dimensions in mm:

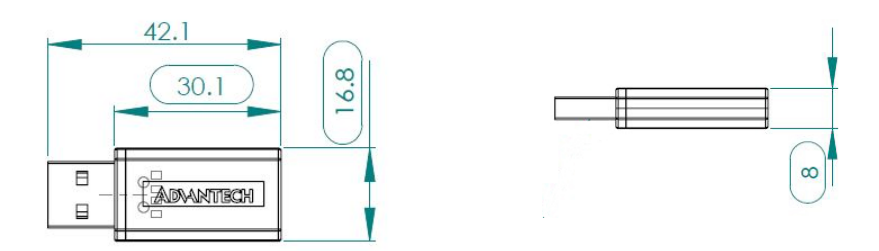

<span id="page-21-2"></span>Figure 4.2: Dimensions DLT-SA6100 Sensor Stick

## <span id="page-22-0"></span>**5. Initial Start-up**

### **5.1. On-Board Version: Overview of Start-Up Steps**

- <span id="page-23-0"></span>1. Download ADLoG Screen Blanking software from Advantech website.
- 2. Install ADLoG Screen Blanking software on the VMT.
- 3. Configure ADLoG Screen Blanking system.
- 4. Test the complete DLT-SA6100 Screen Blanking Solution system.

For details, please observe the following manual sections:

- Chapter *[6](#page-26-0) [Software Download and Installation](#page-26-0)*
- Chapter *[7](#page-32-0) [Configuration and System Test](#page-32-0)*

### **5.2. Sensor Stick Version: Overview of Start-Up Steps**

- <span id="page-24-0"></span>1. Connect the DLT-SA6100 Sensor Stick to a suitable USB port of the VMT.
- 2. Download ADLoG Screen Blanking software from Advantech website.
- 3. Install ADLoG Screen Blanking software on the VMT.
- 4. Configure ADLoG Screen Blanking system.
- 5. Test the complete DLT-SA6100 Screen Blanking Solution system.

Find details about steps 2,3,4, and 5 in these manual sections:

- Chapter *[6](#page-26-0) [Software Download and Installation](#page-26-0)*
- <span id="page-24-1"></span>Chapter *[7](#page-32-0) [Configuration and System Test](#page-32-0)*

#### **5.2.1. Connect the DLT-SA6100 Sensor Stick**

- 1. Connect the DLT-SA6100 Sensor Stick to a suitable USB port of the VMT.
- 2. Plug the DLT-SA6100 Sensor Stick into a USB port without any intermediate or extension cables. If intermediate or extension cables are used, the DLT-SA6100 Screen Blanking Solution functionality is no longer guaranteed.
- 3. Use a USB port that is hard to access during work. This means that the DLT-SA6100 Sensor Stick is optimally protected against accidental unplugging.
- 4. Ensure that the DLT-SA6100 Sensor Stick is securely plugged into the USB port at all times.

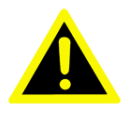

#### *WARNING Risk of accident because the DLT-SA6100 Sensor Stick is loose during ongoing operation or the stick is unplugged.*

*For DLT-SA6100 Screen Blanking Solution to function safely and reliably, the DLT-SA6100 Sensor Stick must be connected to a USB port fulfilling a minimum of the following technical requirements:*

- *1. USB 2.0 port type A*
- *2. Vibration-proof (tested for resistance to vibration)*
- *3. High-retention*

Reason for this requirement: If the DLT-SA6100 Sensor Stick becomes loose in the USB port, the sensors integrated into the stick will no longer detect whether or not the vehicle is stationary or moving. Blanking is no longer guaranteed, and the driver may be distracted from driving.

#### **5.2.2. Notes for ADLoG VMTs**

<span id="page-25-0"></span>Connect the DLT-SA6100 Sensor Stick to a USB port underneath the cable cover of the ADLoG VMT.

Do not use the service USB port underneath the antenna as the stick can be easily removed here. In addition, the antenna can no longer be closed due to the stick, meaning the IP protection rating of the VMT is no longer guaranteed.

To access the USB ports underneath the cable cover, this cable cover on the VMT must be opened and closed correctly.

Please note:

- 1. Work on the ADLoG VMT is only permitted to be performed by adequately qualified, skilled personnel:
- 2. Follow the instructions in the relevant ADLoG VMT manual.

<span id="page-25-1"></span>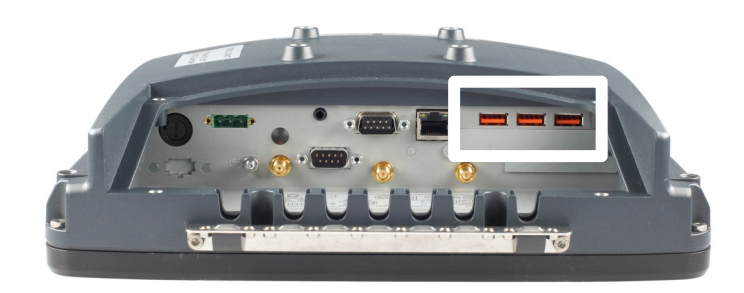

Figure 5.1: Example ADLoG VMT: DLT-V83 with cable cover opened

## <span id="page-26-0"></span>**6. Software Download and Installation**

### <span id="page-27-0"></span>**6.1. General Notes**

#### **6.1.1. Admin Rights Required**

<span id="page-27-1"></span>To install the DLT-SA6100 Screen Blanking Solution software, "admin" rights for the corresponding VMT are required.

<span id="page-27-2"></span>DLT-SA6100 Screen Blanking Solution installations should only be performed by qualified, skilled personnel, such as IT administrators.

#### **6.1.2. Information on WinEmbStd7 Security Checkbox**

The DLT-SA6100 Screen Blanking Solution software is installed with menu guidance and provides the user with identical dialogs in all available operating systems.

<span id="page-27-3"></span>Only WinEmbStd7 will display an additional **Windows Security** checkbox that must be accepted.

### **6.2. Software Download**

To install and configure DLT-SA6100 Screen Blanking Solution, you need a software package which is available for download from Advantech website:

<https://cutt.ly/DLT-SA6100>

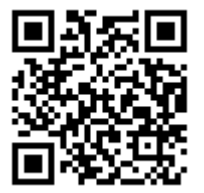

### **6.3. Start Installation**

- <span id="page-28-0"></span>1. Close all other applications before starting setup.
- 2. In case of working with DLT-SA6100 Sensor Stick version: Please check if the Sensor Stick is properly installed.
- 3. Then double-click "ADLoG Screen Blanking 2.0.0 Setup.exe". The **Welcome** screen appears:

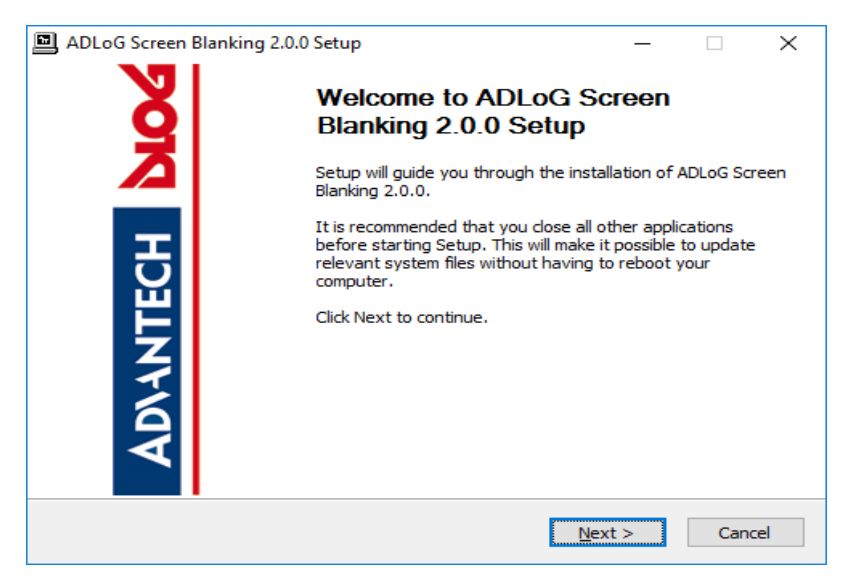

Figure 6.1: ADLoG Screen Blanking Setup – Welcome screen

- <span id="page-28-1"></span>4. Confirm with **Next**.
- 5. Choose the start menu folder.

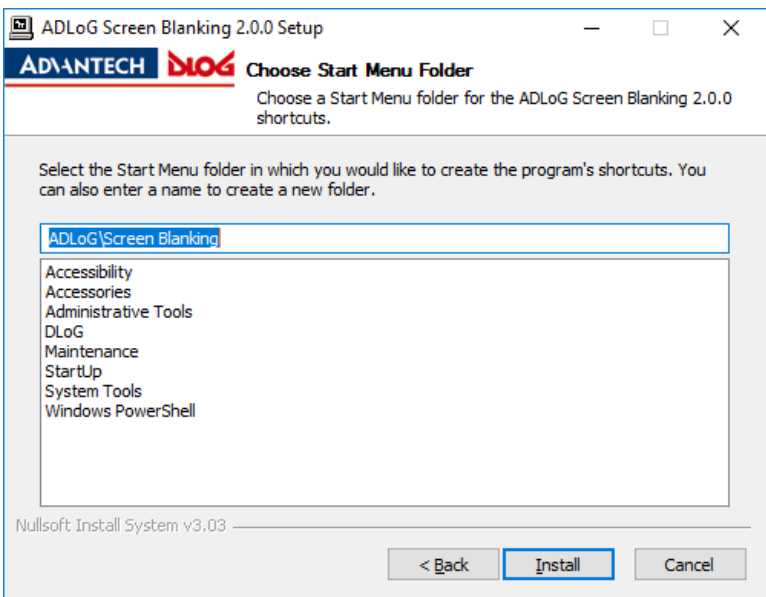

Figure 6.2: ADLoG Screen Blanking Setup – Start menu folder

<span id="page-28-2"></span>6. Confirm with **Install**.

7. Choose the installation directory.

#### *NOTICE Prevent system malfunction and property damage*

*The suggested installation directory "C:\Program Files\ADLoG\ScreenBlanking" must be used to ensure correct functionality.*

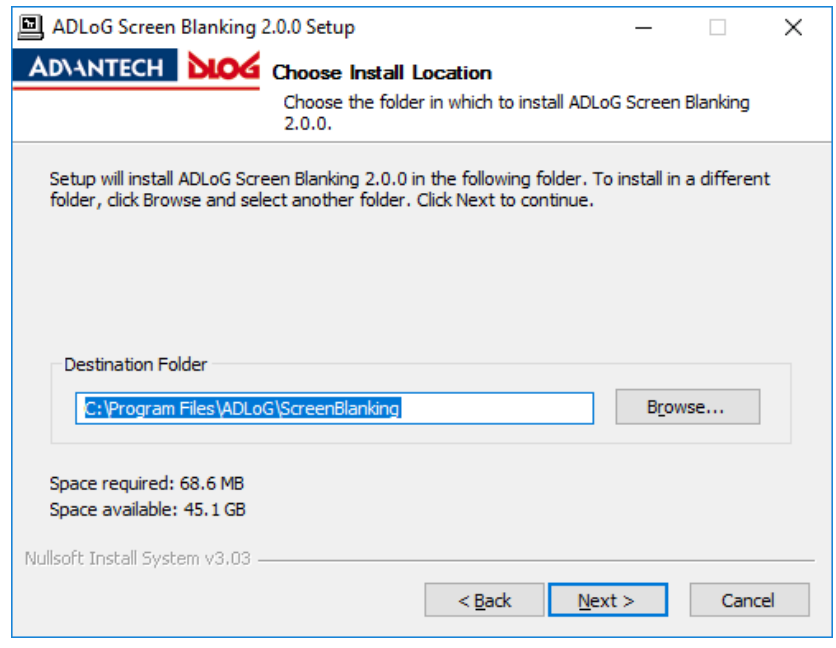

<span id="page-29-0"></span>Figure 6.3: ADLoG Screen Blanking Setup – Confirm installation location

- 8. Accept the suggested installation location.
- 9. Confirm with **Next**.

The installation progress is displayed in an information dialog:

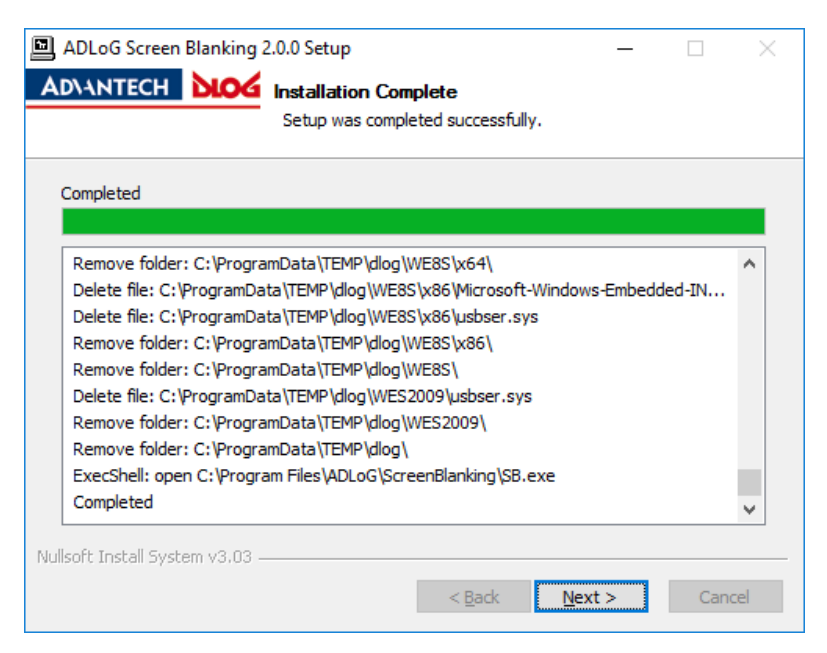

Figure 6.4: ADLoG Screen Blanking Setup completed

- <span id="page-30-0"></span>10. Click on **Next**.
- 11. Select check-box **Start ADLoG Screen Blanking Configuration Tool** (to immediately open the configuration dialog).
- 12. Confirm with **Finish**.

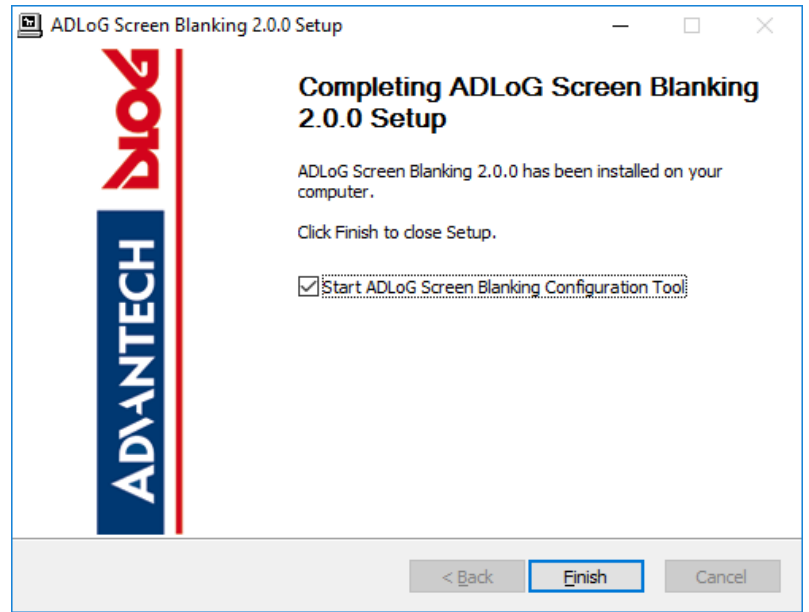

<span id="page-30-1"></span>Figure 6.5: ADLoG Screen Blanking Setup finished

### **6.4. After Installation: Application is Active**

<span id="page-31-0"></span>Following successful installation, the **ADLoG Screen Blanking** software is activated immediately.

In addition, the ADLoG Screen Blanking software application is automatically copied to the Windows-Auto start group during installation and is activated each time the computer is booted up.

In the **Start** menu, the ADLoG Screen Blanking software and the ADLoG Screen Blanking Config Tool can be started manually.

## <span id="page-32-0"></span>**7. Configuration and System Test**

### **7.1. VMT-Specific Modification Required**

<span id="page-33-0"></span>DLT-SA6100 Screen Blanking Solution must be configured specifically for each VMT as the automatic screen blanking depends on the vehicle type and the conditions of use of the vehicle, for example.

If no VMT-specific configuration is carried out, the following factory-set default settings will apply:

- Sensitivity: medium
- Logo: ADLoG Logo
- <span id="page-33-1"></span>Show time is **ON**

### **7.2. ADLoG Screen Blanking Config Tool**

Overview of the configuration process:

- 1. Start the ADLoG Screen Blanking Config Tool.
- 2. Implement the settings.
- 3. Close the ADLoG Screen Blanking Config Tool using **Save**.

The configuration is saved to the "cfgfile.json" file.

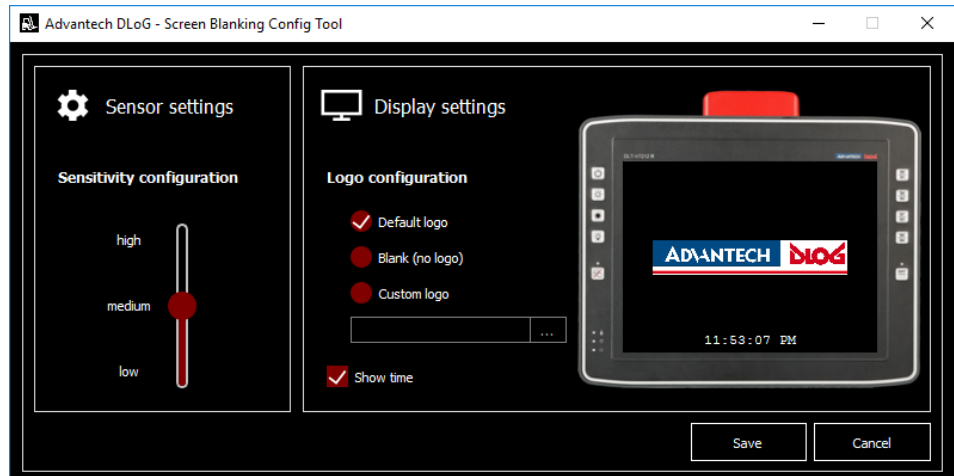

<span id="page-33-2"></span>Figure 7.1: ADLoG Screen Blanking Config Tool

#### **7.2.1. Sensor Settings: Sensitivity Configuration**

<span id="page-34-0"></span>The Sensitivity must be defined here so that DLT-SA6100 Screen Blanking Solution detects whether or not the vehicle is in motion or stationary. The sliding controller provides five setting levels: **high / medium / low** and two intermediate values (between **high & medium** and between **medium & low**).

The following criteria determine which value should be set:

- Condition and evenness of the ground on which the vehicle is moving.
- Type of vehicle: different vibration strength of electric vehicles, petrol vehicles, etc.
- Where is the VMT fitted on the vehicle? Vibrations vary depending on the mounting location (console, under the roof, etc.).
- What has been used to mount the VMT to the vehicle? Vibrations vary depending on the mounting type (long or short RAM mounts, ADLoG mounting bracket, etc.).

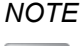

*NOTE The Sensitivity level that needs to be set for the VMT depends on a wide range of criteria and must be determined on a case by case basis.*

> *The following information on the Sensitivity setting can therefore be regarded as non-binding recommendations.*

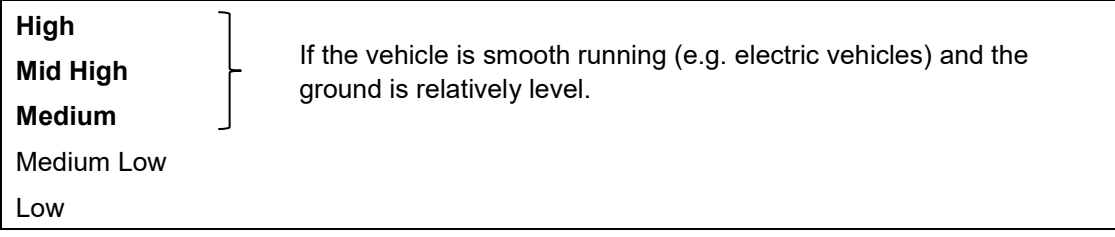

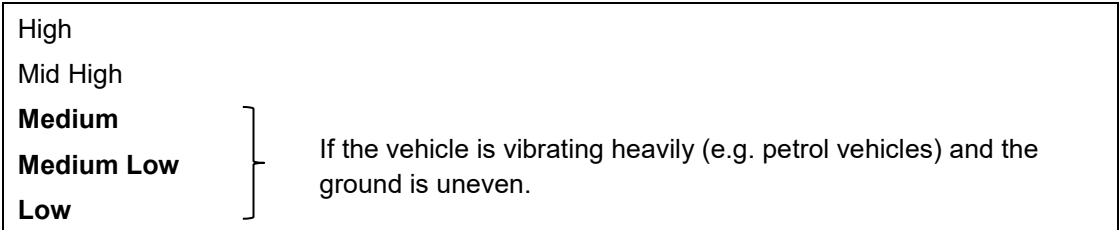

### **7.2.2. Display Settings**

#### <span id="page-35-0"></span>**Logo configuration**

Whether or not a graphic is displayed when the screen is blanked is defined here.

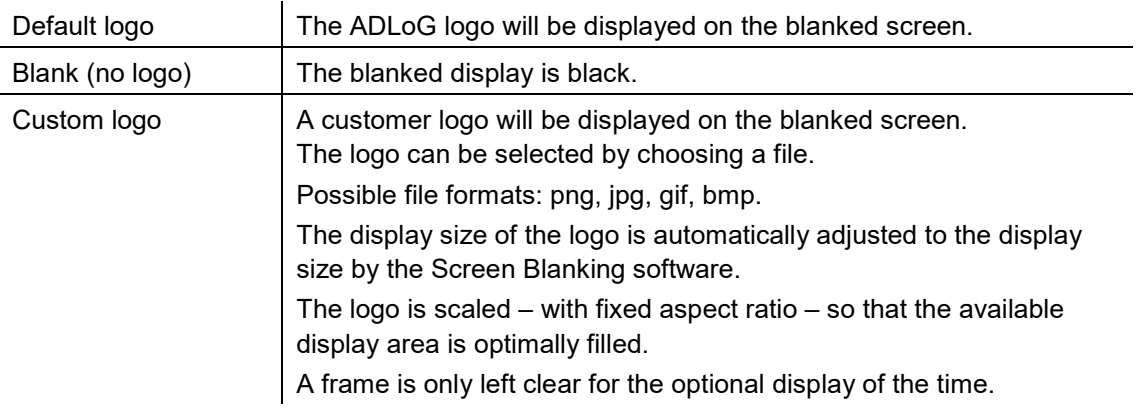

#### **Show time**

This setting specifies whether or not the current time is to be shown on the blanked display.

The time format corresponds to the MS Windows country settings for the ADLoG VMT in question.

Example for the US: hh:mm:ss / AM/PM

### **7.3. System Test Prior to Live Use**

<span id="page-36-0"></span>To ensure that the configuration of the DLT-SA6100 Screen Blanking Solution was successful, the blanking must be tested for each VMT in the actual usage environment.

#### *WARNING Risk of accident as the DLT-SA6100 Screen Blanking Solution configuration is not functioning in the usage environment.*

*If the configuration carried out is not appropriate for the usage environment, the blanking function cannot be guaranteed and the driver may be distracted.*

- *1. Test the blanking function in the actual usage environment before putting it into operation.*
- *2. Re-configure the system as necessary and re-test.*

### <span id="page-36-1"></span>**7.4. Roll-Out Across Multiple Terminals**

A configuration created and stored using the ADLoG Screen Blanking Config Tool can be copied and used on other VMTs.

This is only appropriate if the **Sensitivity** settings are suitable for multiple vehicles.

For example, copy the generated configuration file "cfgfile.json" via USB to other VMTs (to the corresponding installation path, e.g. "C:\Program Files\ADLoG\ScreenBlanking")

If a customer logo is to be displayed, the logo also needs to be copied to this path.

## <span id="page-37-0"></span>**8. Repairs, Modifications**

### **8.1. Manufacturer and Authorized Service Center**

<span id="page-38-0"></span>Only the manufacturer and its authorized service centers are permitted to perform the following measures:

- Firmware updates
- Repairs and modifications to the DLT-SA6100 Sensor Stick

The legal warranty shall apply. It expires if the customer performs measures on the device that are only permitted to be performed by the manufacturer and it's authorized Service Centers.

#### **Software updates**

Download of ADLoG Screen Blanking Solution software available on download center can be done by customer.

## <span id="page-39-0"></span>**9. Maintenance**

### **9.1. Regular Inspection and Maintenance**

#### <span id="page-40-0"></span>**Only valid for the Sensor Stick product version.**

VMTs are subjected to high loads due to vibration and shocks. The DLT-SA6100 Sensor Stick is designed especially for this usage.

However, the DLT-SA6100 Sensor Stick may loosen in some circumstances, meaning functionality may be restricted.

Perform regular checks that the DLT-SA6100 Sensor Stick is securely fixed in position.

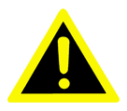

#### *WARNING Risk of accident if the DLT-SA6100 Sensor Stick becomes loose during ongoing operation.*

*If the DLT-SA6100 Sensor Stick becomes loose, the sensors will no longer detect whether or not the vehicle is stationary or moving. Blanking is no longer guaranteed in this situation, and the driver may be distracted from driving.*

*1. Carry out checks on a regular basis (depending on the load and environmental conditions, e.g. once a month) to ensure that the DLT-SA6100 Sensor Stick is securely fixed in the USB port.*

## <span id="page-41-0"></span>**10. List of Figures**

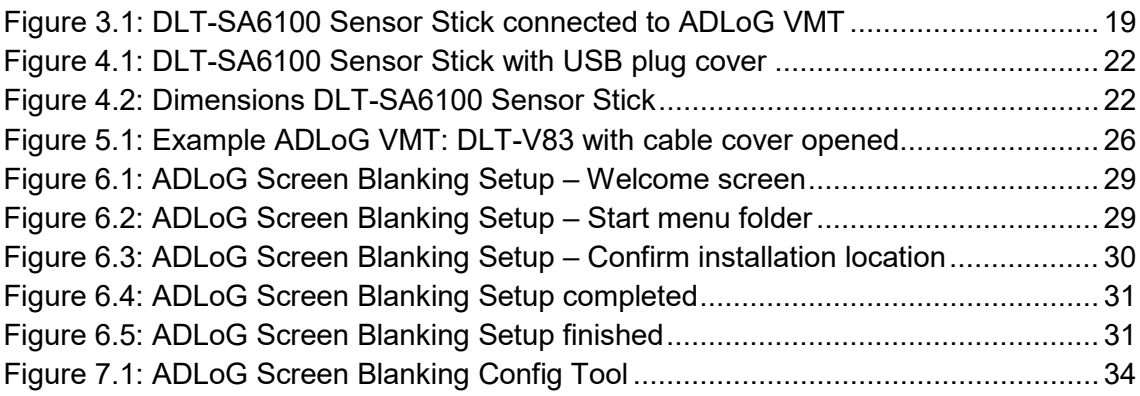